## **Zmiana zdarzenia wybranych plików**

Zmienia zdarzenie wielu plików określając zakres.

*1* Wybierz tryb odtwarzania.

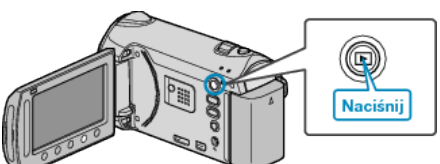

*2* Wybierz tryb filmu.

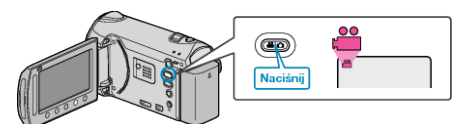

3 Dotknij (e), aby wyświetlić menu.

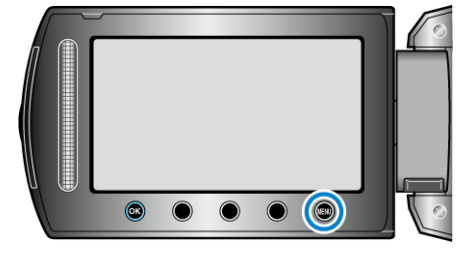

4 Wybierz "EDYCJA" i dotknij ®.

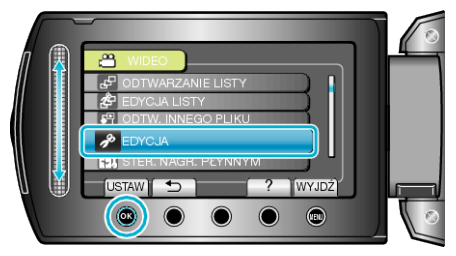

5 Wybierz "PRZEŁ. REJ. ZDARZEŃ" i dotknij <sup>®</sup>.

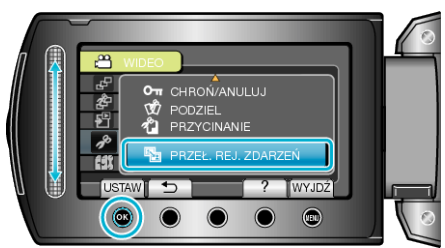

**6** Wybierz "USTAW ZAKRES I ZMIEŃ" i dotknij ®.

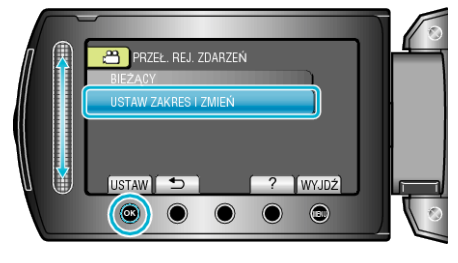

**7** Wybierz pierwszy plik z zakresu i dotknij  $@$ .

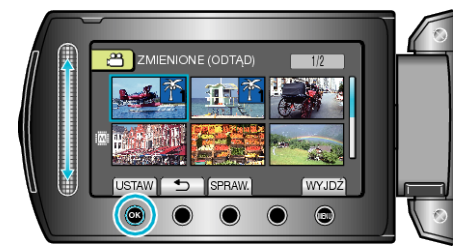

• Dotknij "SPRAW.", aby zaznaczyć wybrany plik.

8 Wybierz ostatni plik z zakresu i dotknij  $@$ .

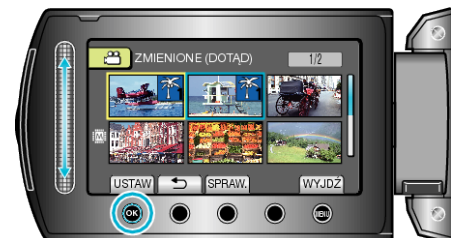

- Dotknij "SPRAW.", aby zaznaczyć wybrany plik.
- **9** Wybierz nowe zdarzenie i dotknij  $\circledast$ .

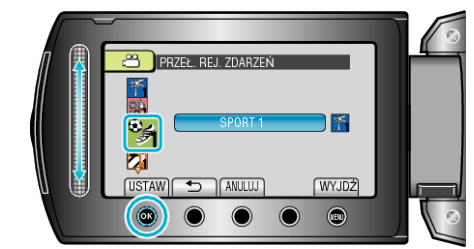

- Możesz anulować rejestrację zdarzenia naciskając "ANULUJ".
- Po zakończeniu ustawień dotknij  $@.$
- Aby wyjść z tego ekranu, dotknij (.